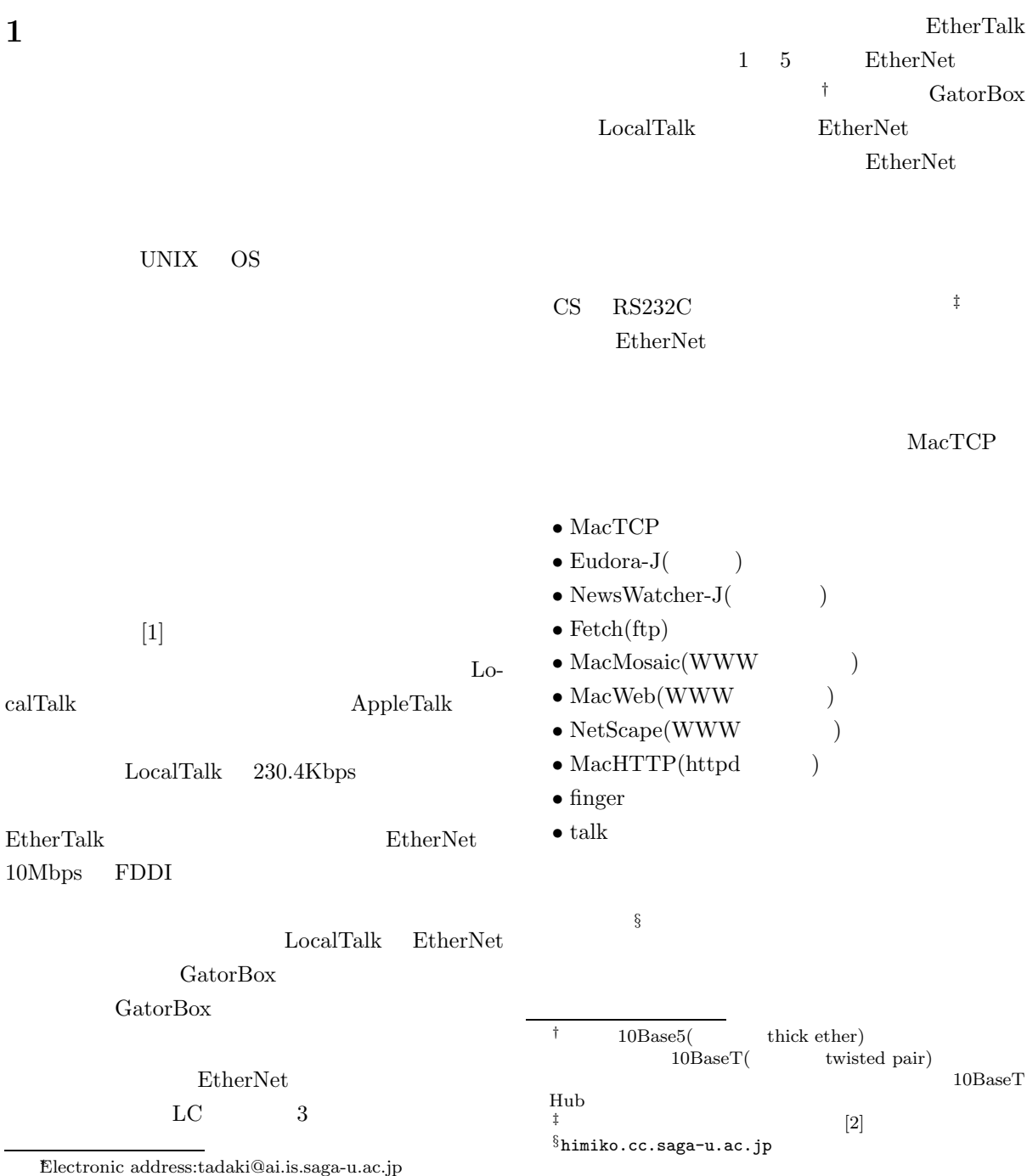

只木進一∗

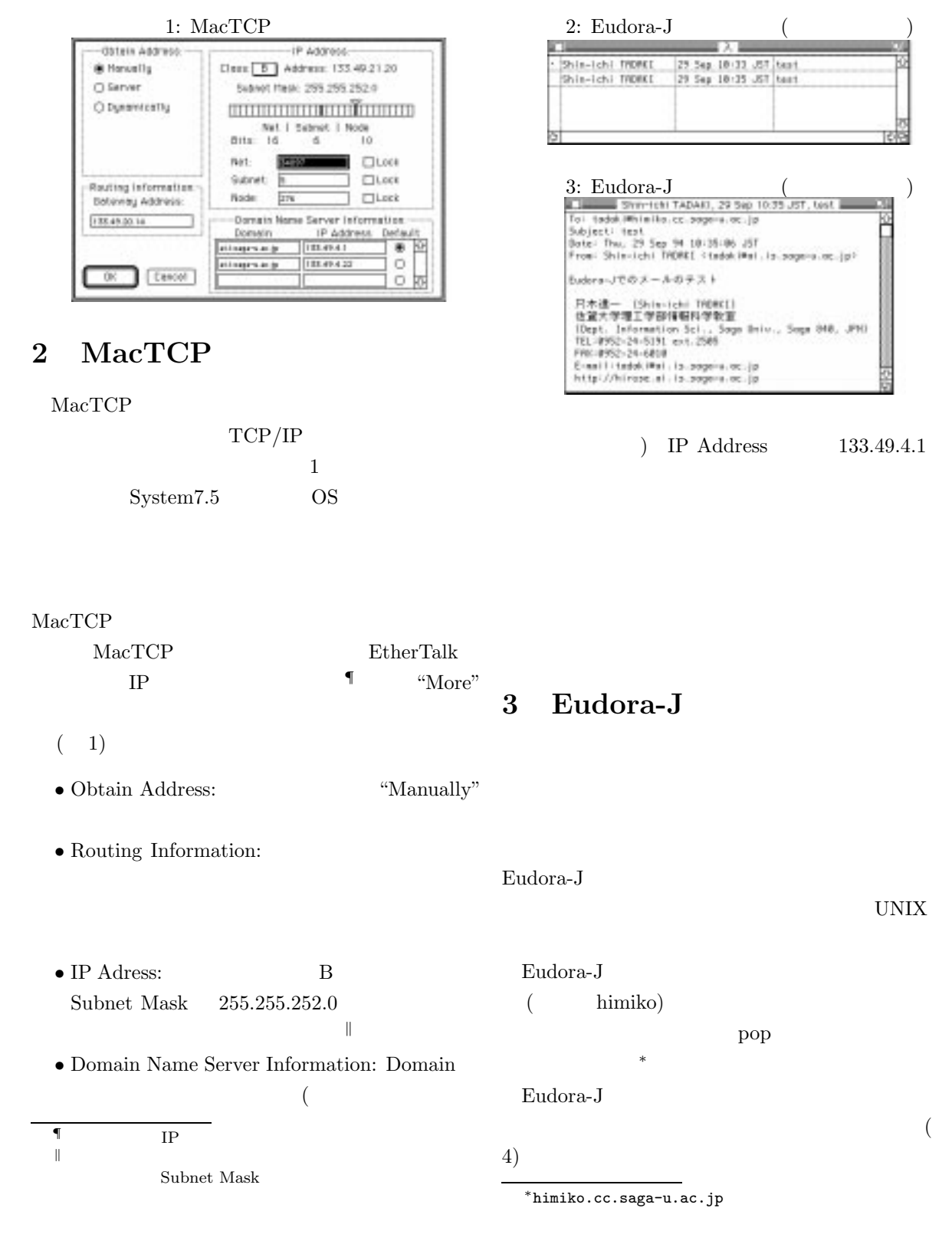

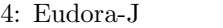

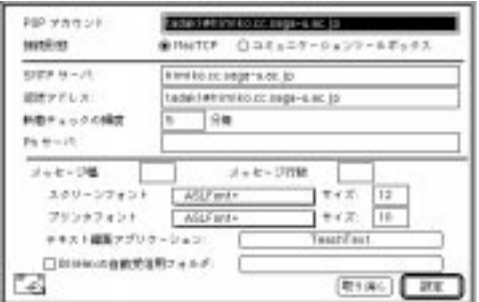

NewsWatcher-J

UNIX  $\,$ 

NNTP NNTP

Topic <sub>1</sub>

NewsWatcher-J

**–** ニュースサーバ:佐賀大学の場合には

sagagw.cc.saga-u.ac.jp

**–** メールサーバ:メールを使えるマシン、例えば

himiko.cc.saga-u.ac.jp

 $\bullet$  - the state  $\mathcal{A}$  is a state  $\mathcal{A}$  - the state  $\mathcal{A}$  - the state  $\mathcal{A}$ 

 $\bullet$  and  $\bullet$  and  $\bullet$  and  $\bullet$  and  $\bullet$  and  $\bullet$  and  $\bullet$  and  $\bullet$ 

 $\bullet$  -  $\bullet$  -  $\bullet$ 

.newsrc

UNIX .newsrc<br>
.newsrc

NewsWatcher-J

 $\bullet$ 

を指定します†

 $\bullet$  POP :

username@himiko.cc.saga-u.ac.jp

- $:\text{MacTCP}$ <br>• SMTP  $:\text{}$
- SMTP  $\sim$
- himiko.cc.saga-u.ac.jp)
- The Second Second Second Second Second Second Second Second Second Second Second Second Second Second Second Second Second Second Second Second Second Second Second Second Second Second Second Second Second Second Second

himiko  ${\rm POP}$ 

- $\bullet$
- 
- 

Eudora-J  $\,$ 

 $($  $)$ 

## **4 NewsWatcher-J**

 $1 \quad 1$ • コード・オプション:コードはコードは  $JIS$  $\ddagger$ 

5: NewsWatcher-J (

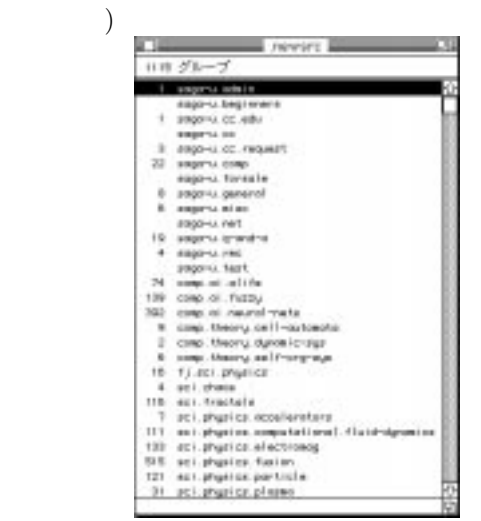

## $\operatorname{ASCH}$

 $\overline{1}$  $\mathbf 1$ 

 $StaffitExpander<sup>‡</sup>$ 

**5 Fetch**

6: Fetch<br>Fretch Maccastrues.jp  ${\rm\thinspace ftp}$ Fetch ftp  $f(x)$ Fetch Source of Days and Con-[Close Connection : 30V]  $\sqrt{2}$ **Elature**<br>Connected Rooms<br>Free<br>Reser  $\begin{array}{r@{\hspace{1cm}}r@{\hspace{1cm}}r@{\hspace{1cm$ "Open Connection" lt<br>Apdorftenhitettuk<br>Hadžinary British<br>Hääliki isptas Put File  $1 - 0.427$ <br> $1 - 0.42$ Get File Facility<br>112296 bylist anonymous ftp $$^{\S}$ **B** Autorestic<br>O'Text<br>O Bisary **Like** "Customize" \*\*\* "Preferences" \*\*\* "Default password" "Open Connection" anonymous ftp User ID anonymous ことには結合している。 選択が終ったら、この「名称未設定」を.newsrc .newsrc "File" Info-Mac "Open Bookmark"  ${\bf NewsWater\text{-}J} \hspace{2cm} {\bf Staffi-}$ tExpander BinHex ‡オプションで変更出来ます。  $\frac{3}{2}$ fj.mac.binaries comp.mac.binaries

BinHex

¶このようにすると "Preferences" で指定した自分のメールア

## 7: MacMosaic

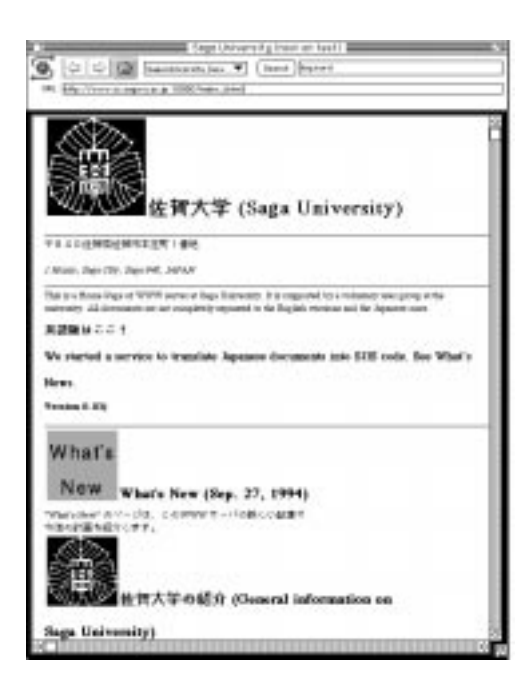

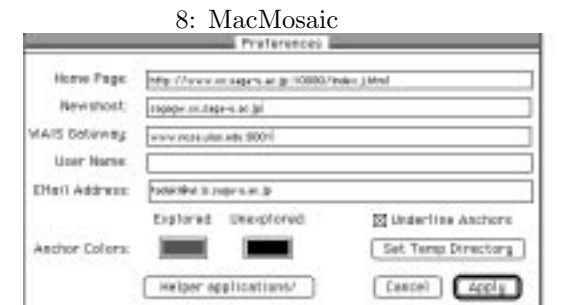

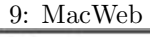

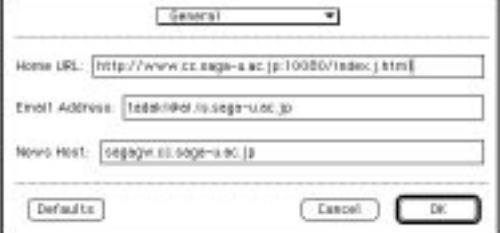

MacMosaic  $NCSA$ 

 $\text{ftp}$ 

## **6 MacMosaic MacWeb NetScape**

WWW(WorldWideWeb)

"Options" "Preferences"  $(8)$ 

 $\bullet$  Home Page:

```
http://www.cc.saga-u.ac.jp:10080
```
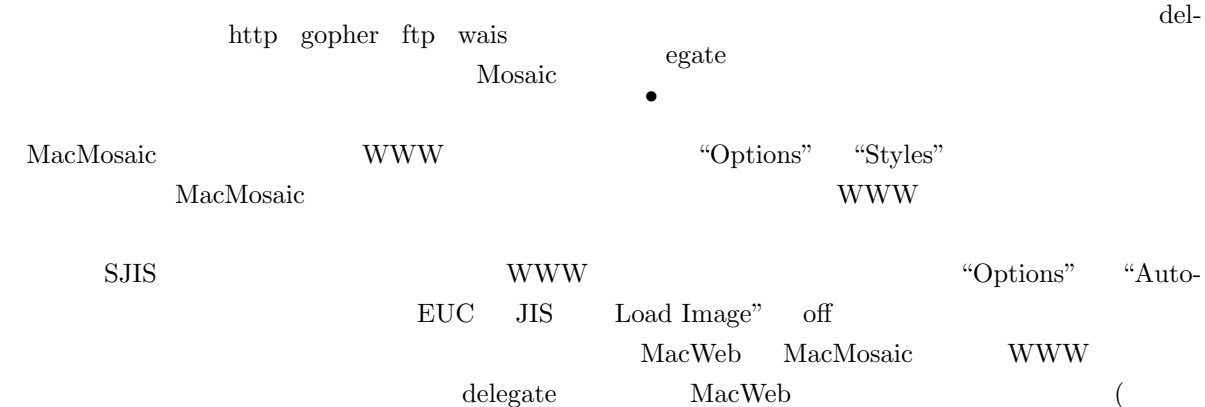

delegate  $SJIS$ ) SJIJ

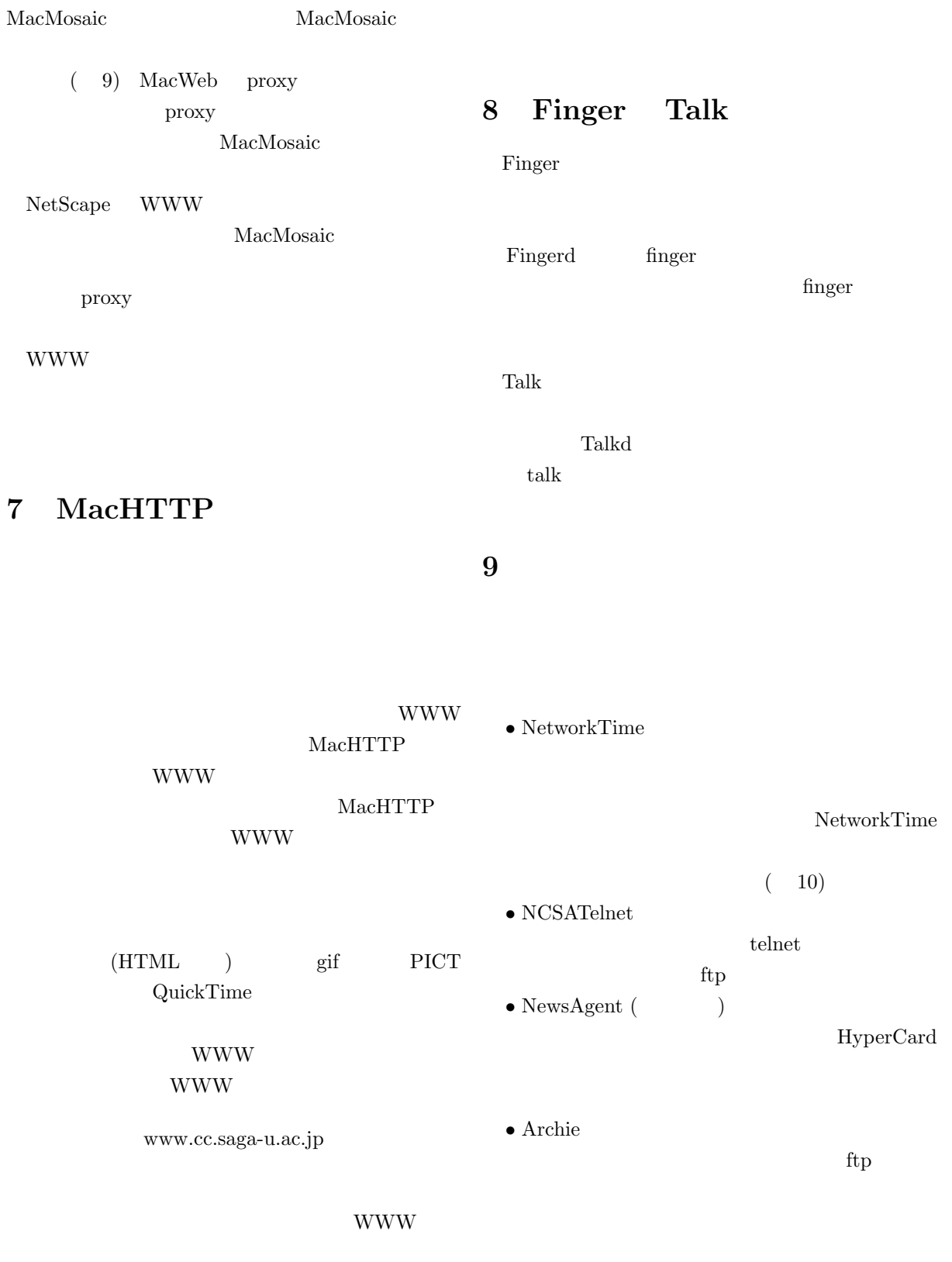

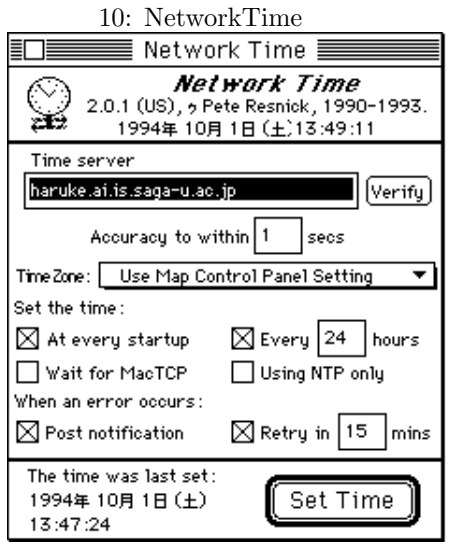

 $\bullet$ ftpd

 $ftp$ 

 $\bullet$ MacTCPWatcher

 $\rm MacTCP$ 

 $[2]$  (Mac-

intosh) LAN 4, 69 (1993).

- $[3] \hspace{1cm} \text{Mac} \hspace{1cm} \text{UNIX}$ UNIX MAGAZINE  $1994$   $7$   $, 15$   $(1994)$ .
- $[4] \hspace{1.5cm} \text{Macintosh} \hspace{1.5cm} ($ 1993).

 $[3, 4]$ 

UNIX

[1] **4** (1993).